# Fiche n° 7

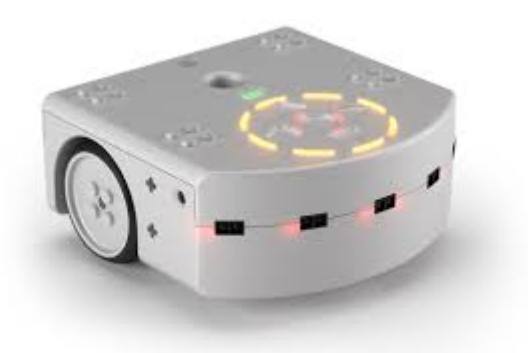

# Thymio II :

# La programmation en ligne de commande – partie  $2 - if ...$  then & Les variables :

# A) différence entre when ... do et if ... then et else :

La fonction when ... do implique qu'il y ait un changement d'état d'un capteur ou d'une variable pour s'exécuter, alors que la fonction *if ... then* ne s'intéresse qu'à l'état d'un capteur ou d'une variable.

Dans l'extrait de code suivant :

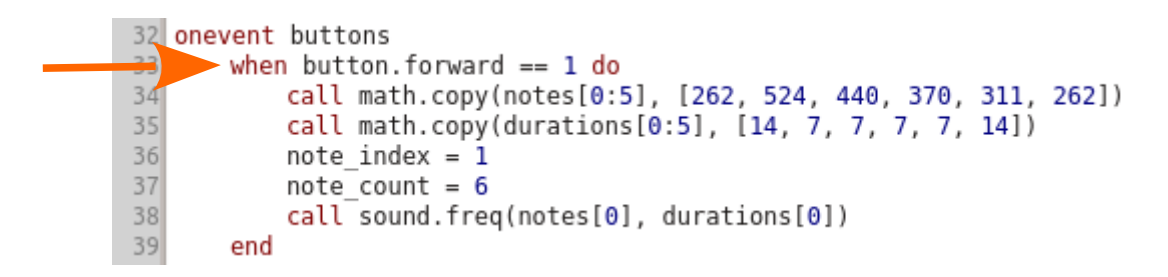

le robot émettra une série de bips lorsque l'on appuie sur le bouton avant même si on laisse le doigt sur le bouton.

Alors que si on écrit :

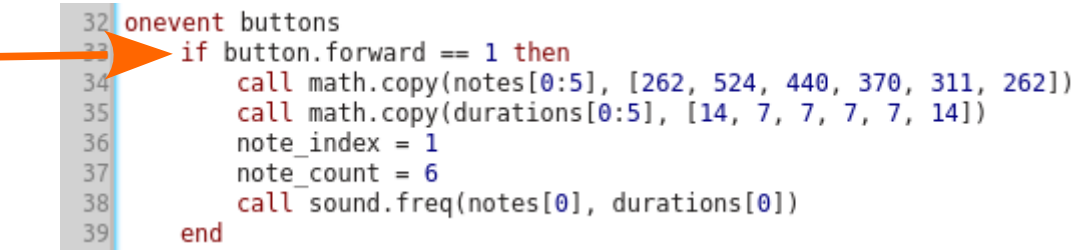

le robot émettra le 1<sup>er</sup> bip en boucle tant que le doigt appuie sur le bouton avant et une fois que l'on aura lâché le bouton, il jouera la série de bip.

Lorsque l'on utilise la fonction *if ... then*, on peut ajouter *else*.

 $\overline{a}$ 

Ce qui se traduira par *if* il pleut *then* mets tes bottes *else* mets tes basquettes.

C'est-à-dire que le robot fait quelque chose si une condition est remplie et autre chose si cette condition n'est pas remplie.

## B) Les variables :

- Les variables sont des valeurs (nombres) définies par une lettre :  $i = 20$ .
- Cette variable peut changer et peut être utilisée dans le code à la place d'un nombre.
- Il faut définir cette variable au début du code en utilisant la fonction var : var  $i = 20$
- On peut utiliser ces variables pour faire des calculs :

Par exemple si on tape le code suivant :

```
1 var a = 4
2 var b = 63 var c = 2*a+b
\Lambda
```
On pourra voir dans la fenêtre n°2, les 3 variables a, b et c.

Le nom d'une variable doit suivre un certain nombre de règles : - Le nom fait la différence entre majuscules et minuscules : une variable appelée "foo" est différente d'une autre appelée "Foo"

- Le nom doit commencer par un caractère alphabétique, ou ' '
- Le nom ne peut contenir que des lettres ou alors des ' ' ou '.'

 $\overline{a}$ 

- Le nom ne peut pas être identique à un des mots clés d'Aseba

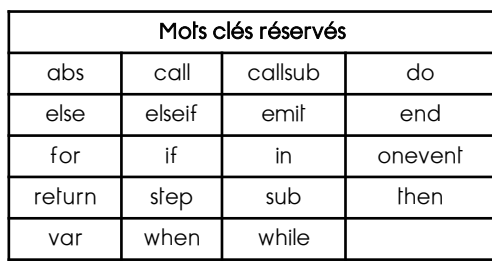

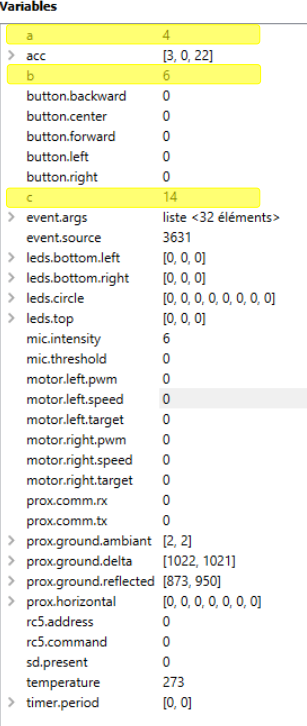

### Activité n° 12 – le chat rouge (facile) :

#### a) Démarre Aseba Studio

b) définis la variable chat pour qu'elle soit égale à 200

c) définis la variable *a* comme étant égale à «chat / 4»

d) cherche dans quelle fenêtre tu trouveras la valeur de la variable  $a$ 

e) programme le robot pour qu'il soit rouge (dessus et dessous) si la valeur de a < 60 et qu'il soit bleu si a > 60

Aide : utilise la fonction *if ... then ... else ...* 

f) modifie la valeur de chat pour que  $\textit{chat} = 400$  et observe si ton robot change de couleur.

#### Activité n° 13 – plus 1 et moins 1 (difficile) :

#### a) Démarre Aseba Studio

b) définis la variable nb pour qu'elle soit égale à 0

c) programme le robot pour qu'il ajoute 1 à la valeur de *nb* lorsque l'on appuie sur le bouton avant et qu'il enlève 1 à la valeur de *nb* lorsque l'on appuie sur le bouton arrière. Aide : on peut définir une variable comme étant égale à elle-même plus 1.

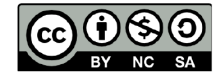

 $\overline{a}$ 

Ce document est publié par le DIP Genève sous licence Creative Commons Utilisation et adaptation autorisée sous conditions. Auteur: yanko.michel@edu.ge.ch